## **Guide to Error Messages**

LAUSDMAX users may encounter error messages as they use the applications. There are two main types of messages likely to appear. The first type may appear in any District application, the second type is specific to LAUSDMAX.

## *District System Error Messages*

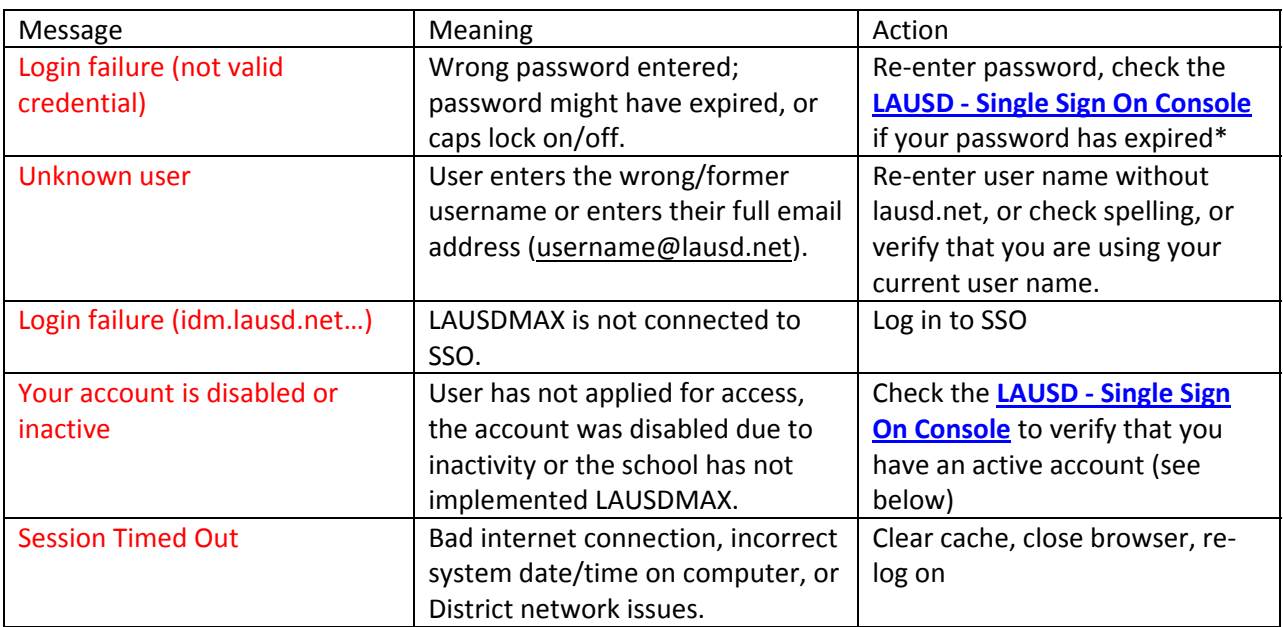

\* NOTE: Your password expires 180 days from your last password reset. ITD will send an email to your District email account two weeks before your password expires, reminding you to change your password. It is important that you check your District email account regularly so that you receive the reminder.

**LAUSD ‐ Single Sign On [Console](https://idmlogin.lausd.net/myprofile/)** is available on the Employees home page (**Inside LAUSD > Employees > Resources & Applications)**. If there are any issues or questions about your SSO account or your password, please consult the resources available here.

## *LAUSDMAX Error Messages*

There are many different messages in LAUSDMAX. One of the most common is: We're sorry, you have encountered a system error. Please contact customer support or the system administrator. (request id=1288823123778\_35)

When you get an error message in LAUSDMAX, contact the IT Helpdesk ([http://techsupport.lausd.net\)](http://techsupport.lausd.net/), either by phone or by opening an online ticket. Please have the following information available:

- What LAUSDMAX page were you on (i.e., what screen were you looking at)? o In the Grades, Attendance, Student, Report module
- What were you trying to do when the message appeared?
	- o Were you trying to run a report, access a screen?